# **Aperçu de la conversion de devise dynamique (CDD)**

La conversion de devise dynamique (CDD) est une fonctionnalité qui permet au client de voir le montant d'une transaction en dollars canadiens et dans une autre devise lorsqu'il paie avec une carte de crédit ou de débit Visa ou Mastercard internationale. Par exemple, un client des États-Unis effectue un achat dans votre magasin. Lorsqu'il paie avec sa carte Visa ou Mastercard, il pourra voir le montant total de l'achat en dollars des États-Unis ainsi qu'en dollars canadiens, et sélectionner la devise dans laquelle il préfère payer.

Les informations ci-dessous vous expliquent comment utiliser la CDD sur votre terminal afin de tirer le maximum de cette fonctionnalité.

## **Activer la CDD**

Après votre inscription à la CDD, Moneris activera la fonctionnalité dans votre compte de commerçant.

#### **Cartes prises en charge**

La CDD est disponible seulement pour ces cartes :

- cartes de crédit Visa et Mastercard émises dans une autre devise
- $\circled{1}$  cartes de crédit pré-payées Visa et Mastercard émises dans une autre devise
- cartes de débit Visa et Mastercard émises dans une autre devise

# **Devises prises en charge**

Moneris prend en charge plus de 100 devises. Pour consulter la liste complète des devises prises en charge, visitez [moneris.com/listedevises](http://moneris.com/listedevises) .

#### **Directives pour la CDD**

Suivez ces directives pour vous assurer que la CDD fonctionne bien sur votre terminal.

**Méthode de saisie de la carte :** Le client doit glisser ou insérer sa carte. Les transactions sans contact ne sont pas prises en charge par la CDD.

**Sélection obligatoire du client :** Lorsqu'il est invité à sélectionner une devise, le client doit utiliser les touches du terminal (ou du clavier NIP externe si applicable) pour répondre. Vous ne devez pas sélectionner la devise pour le client ni l'influencer à choisir une devise plutôt qu'une autre.

**Carte présente seulement :** Le client doit être présent pour sélectionner une devise. Cela signifie que les transactions postales et téléphoniques (Carte absente) ne sont pas prises en charge par la CDD.

### **Transactions CDD**

Suivez les procédures de transaction normales pour effectuer les transactions CDD. Le client sera invite à sélectionner leur devise préférée.

## **Invites de la CDD destinées au client**

Lorsqu'une carte de crédit prise en charge est insérée dans le terminal, le client sera présenter avec l'écran de choix de devise, « Quelle devise souhaitez-vous utiliser? ». Ce dernier affiche :

- $\circled{0}$  le taux de base pour la conversion, lequel est fourni par Visa ou Mastercard
- les frais pour le service CDD; les frais sont un pourcentage du taux de base
- $\circled{e}$  le montant (de la transaction) en dollars canadiens et le montant dans l'autre devise

Le client appuie sur leur devise préférée à l'écran ou appuie sur le chiffre correspondante sur le clavier.

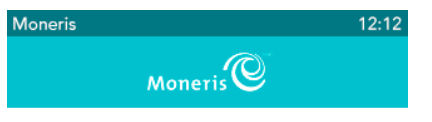

Quelle devise souhaitez-vous utiliser?

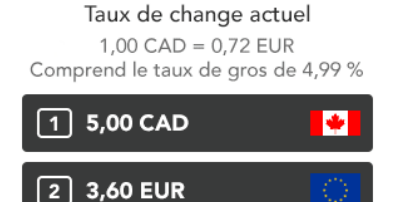